# **Table of Contents**

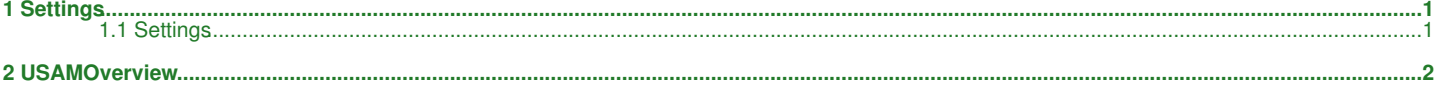

# **1 Settings**

## **1.1 Settings**

You can generally access the USAM Admin console using the same username and PIN from a Admin Account on the Swivel Core server that the USAM is working with. However you may need to change some settings first if you are running a non standard installation.

These settings are under \home\swivel\.swivel\authentication-manager in a file called settings.properties

The first section dictates how the USAM should communicate with the Core Server. It is recommended you change the default secret before putting into production

```
 pinsafessl=false
pinsafeserver=localhost
pinsafecontext=pinsafe
pinsafesecret=secret
pinsafeport=8181
```
The next section dictates how the USAM should retrieve images from the core

 imagessl=false imageserver=localhost imagecontext=proxy imageport=8443 selfsigned=true

This entry determines which Swivel Core server group a user must be a member of in order to access the USAM Admin console

administrationGroup=PINsafeAdministrators

The following section defines the format of the certificates and keys used by the platform and where they are stored

 certificateIssuer=SAML\_SP encryptionType=DSA publicKeyFileName=/keys/dsapubkey.der privateKeyFileName=/keys/dsaprivkey.der certificateFileName=/keys/dsacert.pem

Time Polling is used by the OneTouch Authentication method to determine how long the long in page will wait for the user's response.

timeoutPolling=60000

When a user authenticates to a service the platform needs to map the presented ID to a user attribute associated with the user on the Swivel Core Server. This is usually their email address as this is the attribute generally used as a username by cloud service providers.

federatedIDAttribute=email

This is the URL of the home page for the authentication manager

applicationRootURL=http://127.0.0.1:8080/swivelauthenticationmanager

This is the url that will be used for GeoIP look ups. It is possible to host your own GeoIP server in which case this value would need to be changed accordingly

freegeoipurl=https://freegeoip.net/xml/

The tomcat service will need restarting for changes to take affect.

# **2 USAMOverview**

The Swivel USAM is a means by which you can manage the way users access a range of on-premises and cloud applications. Specifically if and how they need to authenticate in order to gain access to those services.

The USAM applies a number of rules to determine which authentication method a user needs to complete before accessing a specific service. It does this by comparing the Trust Score a user achieves according to the rules and the Require Trust Score required for the service that the user is attempting to access and then offering the user a choice of authentication options that will increase their trust score to the appropriate level.

### • Service

Generic Name for remote access/cloud/web application. Could be Saleforce.com, OWA or SSL VPN

### • Trust Score

An overall assessment of how much confidence we are that this is a valid access request

### • Required Trust Score

The required trust score a user is required to demonstrate to be allowed access a service

### • Rule

An element of logic that is used to help create an overall assessment (Trust Score) of the level of confidence associated with a specific authentication request

### • Authentication Method

One of a number of ways that a user can be asked to authenticate.

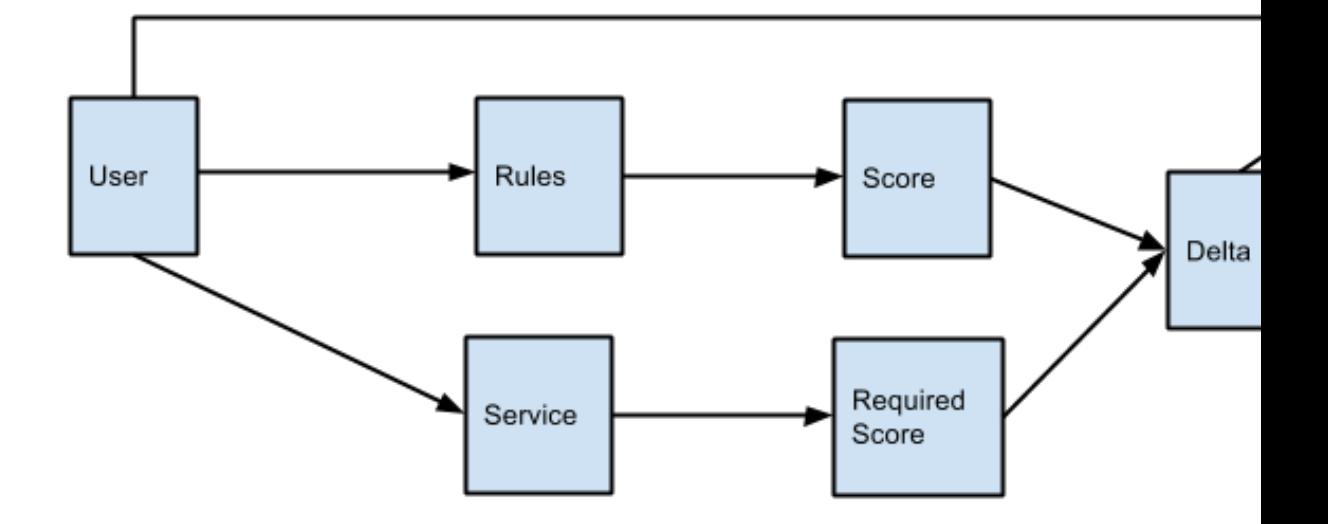